# **BAB III METODE PENELITIAN**

## **3.1 Desain Penelitian**

Penelitian dilakukan dengan menggunakan metode simulasi. Metode simulasi dilakukan dengan menggunakan perangkat lunak MagNet Infolytica. Generator disimulasikan dengan nilai masukan berupa nilai kecepatan putar generator, sehingga dari simulasi generator ini akan menghasilkan nilai keluaran berupa nilai arus dan tegangan generator. Nilai keluaran yang diperoleh dari simulasi kemudian akan dianalisis sehingga menghasilkan nilai daya keluaran generator. Generator yang disimulasikan dirancang menggunakan perangkat lunak MotorSolve.

#### **3.2 Prosedur Penelitian**

Langkah awal pada penelitian ini yaitu studi literatur mengenai perancangan generator dan prinsip kerja generator. Perancangan generator dilakukan dengan menggunakan perangkat lunak MotorSolve. Perancangan tersebut berupa penentuan jumlah kombinasi slot dan *pole* generator, material yang digunakan, dan dimensi ukuran generator.

Rancangan generator kemudian disimulasikan menggunakan perangkat lunak MagNet Infolytica. Proses simulasi dilakukan dengan nilai masukan berupa nilai kecepatan putar generator pada 100 RPM sampai dengan 1000 RPM, sehingga nilai kecepatan putar generator pada penelitian ini merupakan variabel bebas. Simulasi akan menghasilkan nilai keluaran berupa nilai arus dan nilai tegangan generator, sehingga nilai arus dan tegangan generator merupakan variabel terikat pada penelitian ini.

Langkah-langkah penelitian yang dilakukan ditunjukkan pada diagram alir pada gambar 3.1.

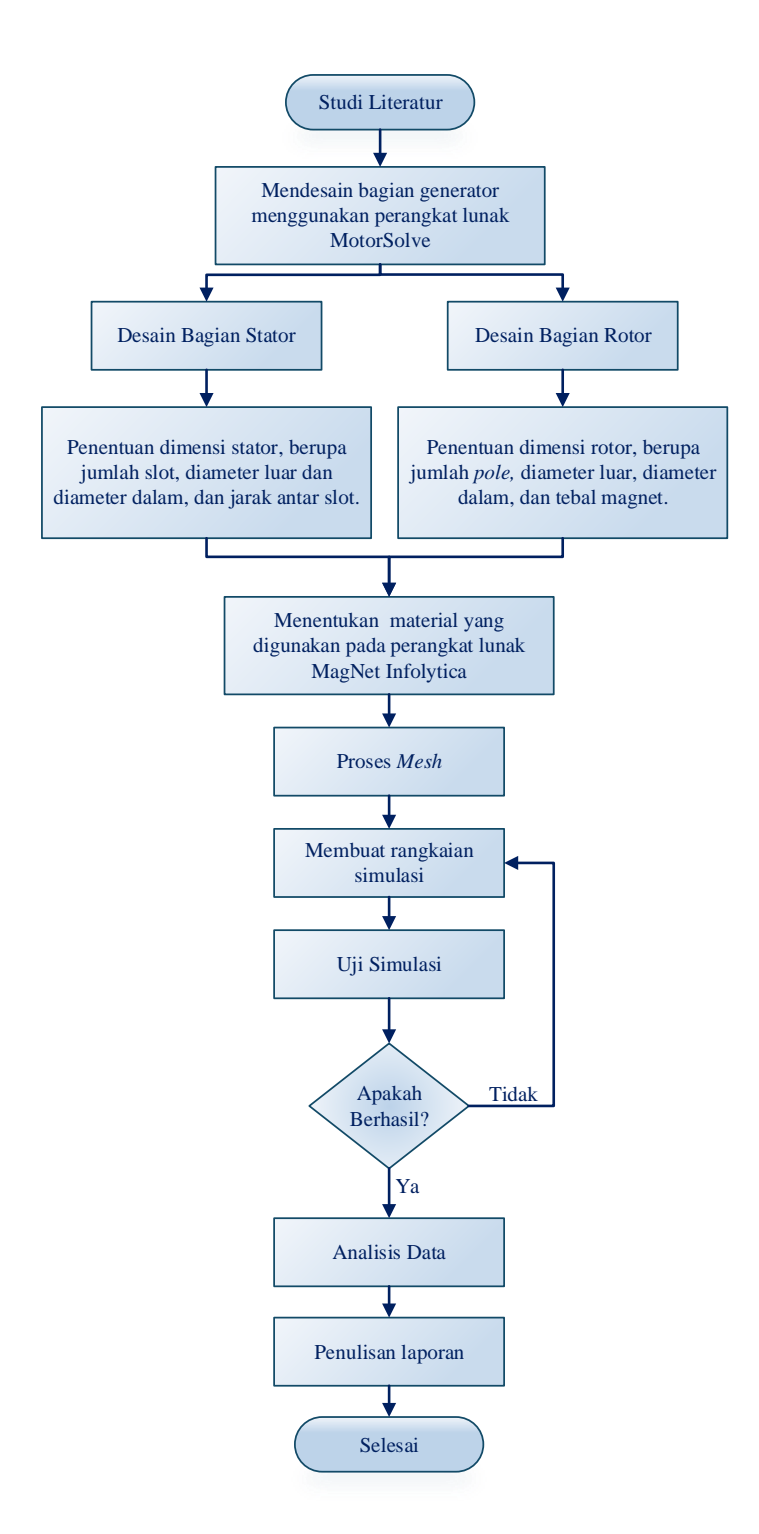

Gambar 3. 1 Diagram alir penelitian

**Mareta Dwi Anastasya, 2020** *SIMULASI GENERATOR SINKRON MAGNET PERMANEN 36 SLOT 12 POLE MENGGUNAKAN PERANGKAT LUNAK MAGNET INFOLYTICA* **Universitas Pendidikan Indonesia | repository.upi.edu | perpustakaan.upi.edu**

### **3.3 Tahapan Simulasi Generator**

Tahapan simulasi generator diawali dengan perancangan generator. Perancangan ini berupa perancangan bentuk dan penentuan nilai dimensi ukuran setiap bagian generator. Selanjutnya dilakukan penentuan material generator, proses *mesh,*  penyusunan rangkaian simulasi, dan pengujian.

### 1.3.1 Perancangan Bentuk Generator

Proses perancangan generator dilakukan berdasarkan berbagai sumber untuk menentukan dimensi generator. Bagian generator yang dirancang yaitu bagian stator dan rotor. Proses perancangan dilakukan dengan menggunakan perangkat lunak MotorSolve. Tampilan awal pada perangkat lunak MotorSolve ditunjukkan pada gambar 3.2, sedangkan hasil perancangan generator ditunjukkan pada gambar 3.3.

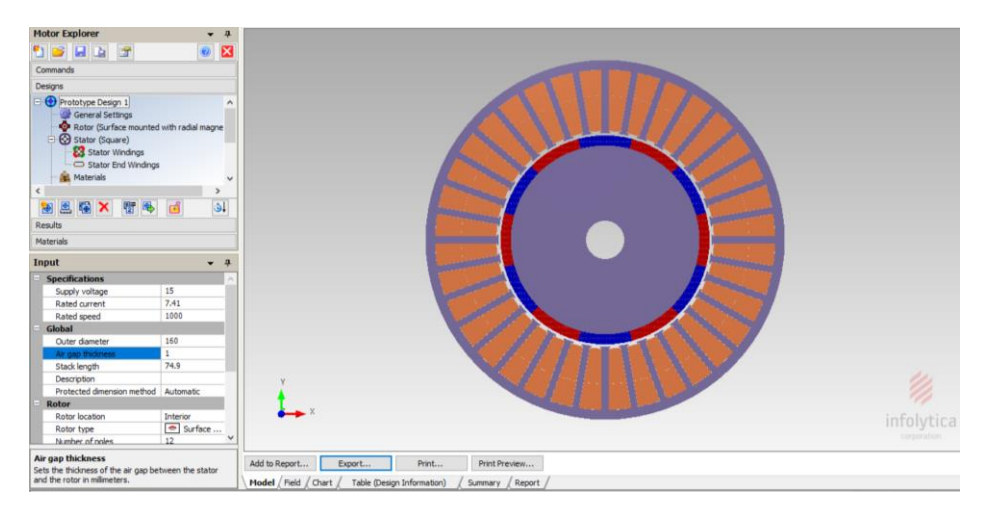

Gambar 3. 2 Tampilan awal perangkat lunak MotorSolve

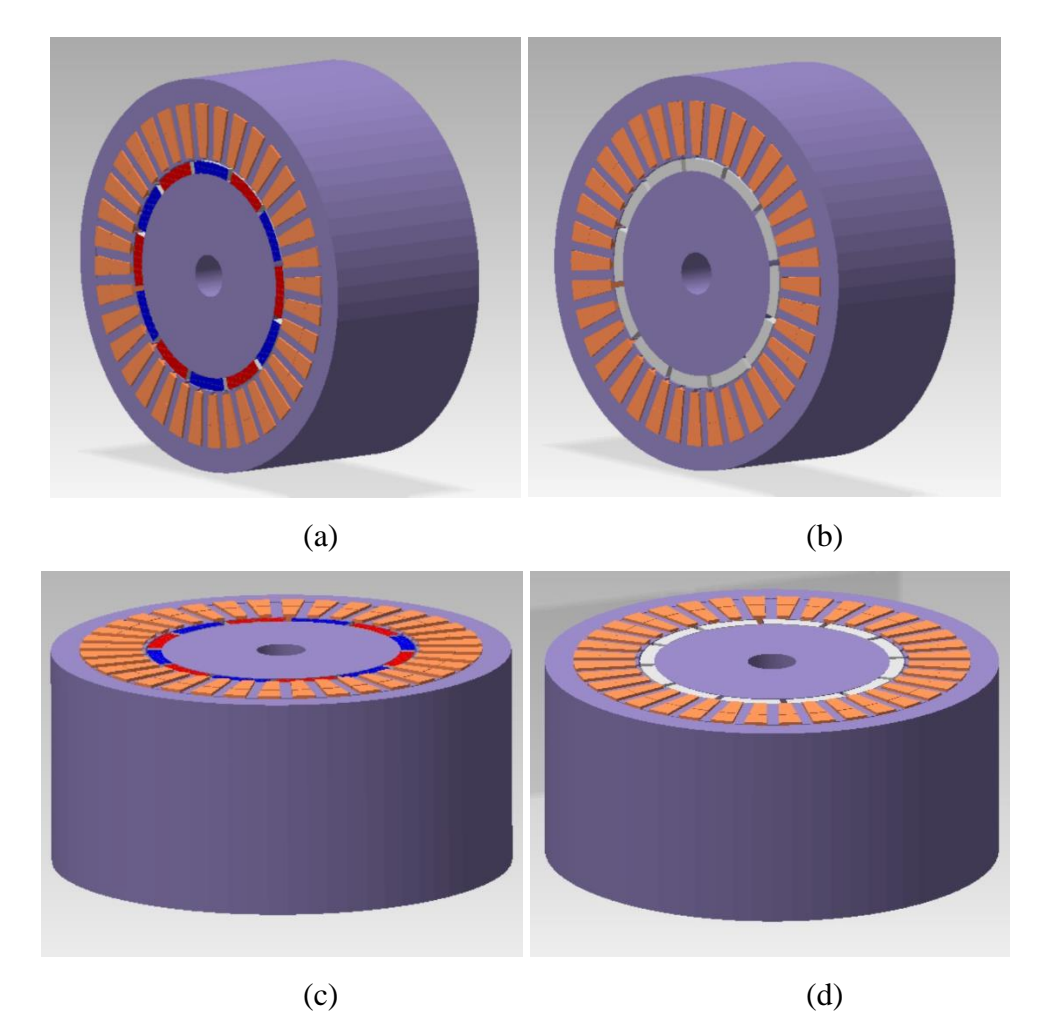

Gambar 3. 3 Rancangan generator (a) tampak samping bagian depan; (b) tampak samping bagian belakang; (c) tampak atas; (d) tampak bawah.

Pada proses perancangan bagian stator, bagian-bagian yang harus ditentukan dimensinya yaitu diameter luar stator, diameter dalam stator, tebal stator *yoke* dan jarak antar *teeth.* Bagian-bagian pada stator tersebut ditunjukkan pada gambar 3.4 (a) dan gambar 3.4 (b).

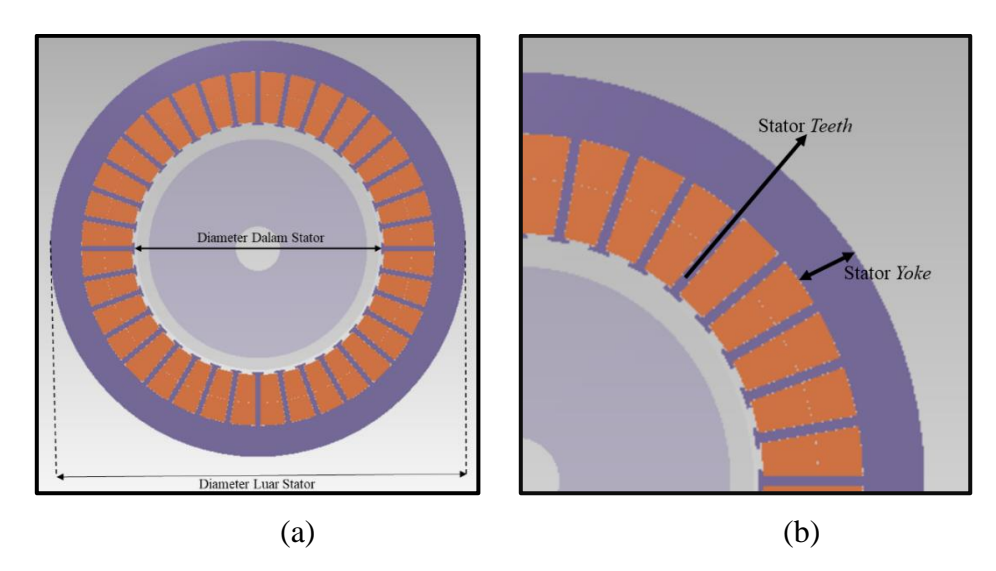

Gambar 3. 4 Bagian-bagian stator (a) diameter dalam dan diameter luar stator; (b) stator teeth dan stator yoke.

Nilai dimensi ukuran pada bagian-bagian generator diperoleh melalui perhitungan matematis (dilampirkan pada lampiran) dan referensi jurnal rujukan (Suhada, 2018) dan (Irasari, 2009). Dimensi ukuran pada rancangan stator yang telah dibuat ditunjukkan pada tabel 3.1.

| No. | <b>Bagian Stator</b> | Ukuran $(mm)$ |
|-----|----------------------|---------------|
|     | Dimensi Luar         | 160           |
| 2.  | Dimensi Dalam        | 95            |
| 3.  | Jarak antar teeth    | 3,87          |
| 4.  | Tebal stator yoke    | 4,28          |

Tabel 3. 1 Dimensi ukuran bagian-bagian stator

Pada rancangan rotor, bagian-bagian yang harus ditentukan dimensinya adalah diameter luar, diameter dalam dan tebal magnet. Bagian-bagian rotor tersebut ditunjukkan pada gambar 3.5.

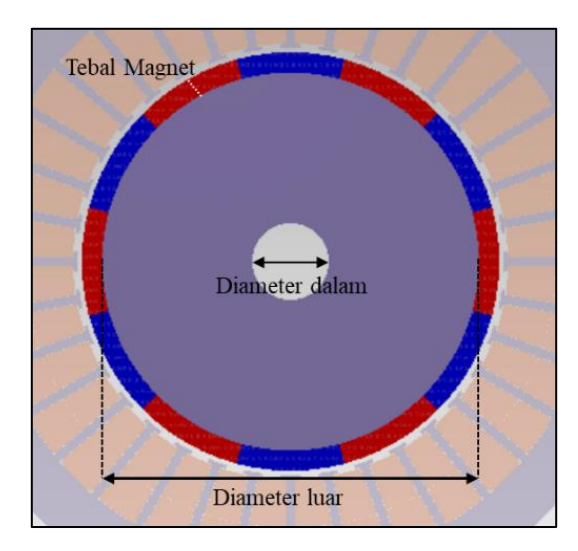

Gambar 3. 5 Bagian-bagian rotor

Dimensi ukuran pada rancangan stator yang telah dibuat ditunjukkan pada tabel 3.2.

| No. | <b>Bagian Stator</b> | Ukuran $(mm)$ |
|-----|----------------------|---------------|
|     | Dimensi Luar         | 93            |
|     | Dimensi Dalam        | 17            |
|     | <b>Tebal Magnet</b>  | 4,50          |

Tabel 3. 2 Dimensi ukuran bagian-bagian stator

# 1.3.2 Penentuan Material Generator

Setelah proses perancangan generator selesai, proses selanjutnya yaitu melakukan penentuan material yang digunakan pada generator menggunakan perangkat lunak MagNet Infolytica. Penentuan material pada bagian-bagian generator berdasarkan referensi pada Webinar *Infolytica Cooperation* dan jurnal rujukan. Rancangan yang telah ditentukan material nya ditunjukkan pada gambar 3.6.

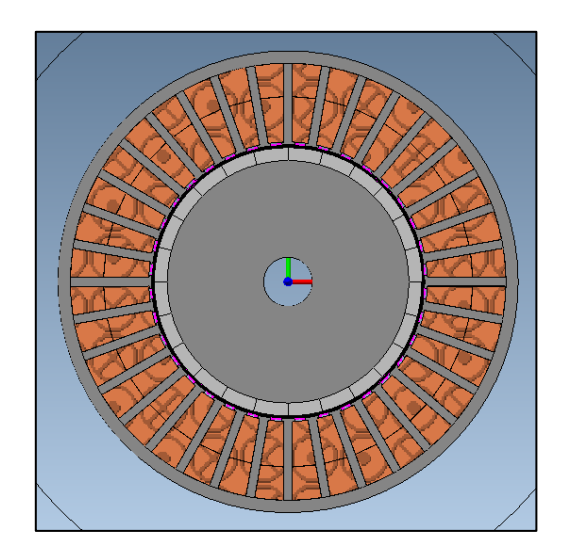

Gambar 3. 6 Rancangan generator setelah proses penentuan material

Material yang digunakan pada rancangan generator ditunjukkan pada tabel 3.3.

| No. | <b>Bagian Generator</b> | Material             |
|-----|-------------------------|----------------------|
| 1.  | Stator Core             | Steel M470-50A       |
| 2.  | Stator Air Gap          | Air                  |
| 3.  | Rotor Core              | Steel M470-50A       |
|     | Rotor Air Gap           | Air                  |
| 5.  | Magnet                  | Neodynium Iron Boron |
|     | Coil                    | Copper: 100% IACS    |

Tabel 3. 3 Material yang digunakan pada rancangan generator

# 1.3.3 Proses *Mesh*

Proses *mesh* bertujuan untuk meningkatkan akurasi hasil simulasi, selain itu proses *mesh* juga dapat menunjukkan ketepatan rancangan yang telah dibuat dan mendeteksi celah pada rancangan. Hasil proses Mesh pada rancangan generator ditunjukkan pada gambar 3.7.

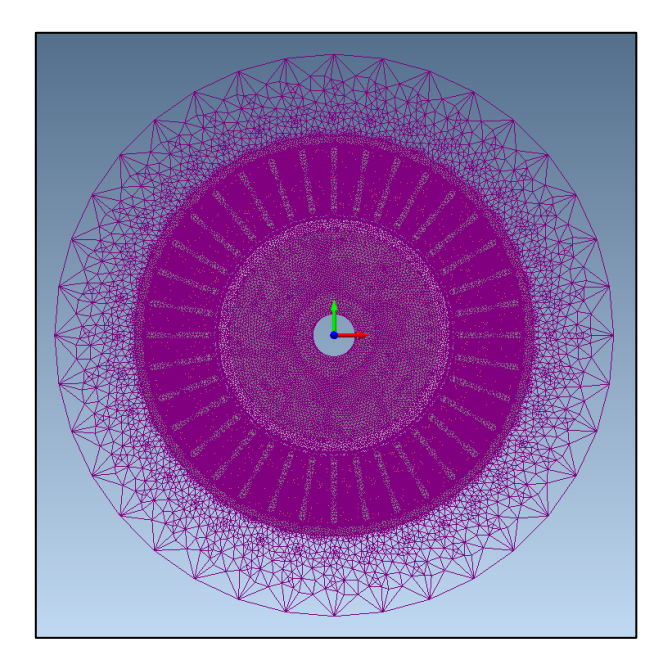

Gambar 3. 7 Hasil *mesh* pada rancangan generator

# 1.3.4 Penyusunan Rangkaian Simulasi

Tahapan pembuatan rangkaian merupakan tahapan untuk menyusun *coil* yang terdapat pada generator menjadi sebuah rangkaian yang terhubung di tiap fasanya, sehingga simulasi pada generator dapat dilakukan. Pada penelitian ini, simulasi dilakukan dengan menggunakan dua jenis rangkaian, yaitu rangkaian terbuka *(open circuit)* dan rangkaian dengan beban *R*.

# a. Rangkaian terbuka *(open circuit)*

Rangkaian terbuka merupakan rangkaian yang belum sempurna, artinya ada bagian yang belum terhubung pada rangkaian ini. Simulasi dengan rangkaian terbuka *(open circuit)* akan menghasilkan nilai tegangan yang disebut dengan tegangan *open circuit* (*Voc*). Rangkaian terbuka ditunjukkan pada gambar 3.8.

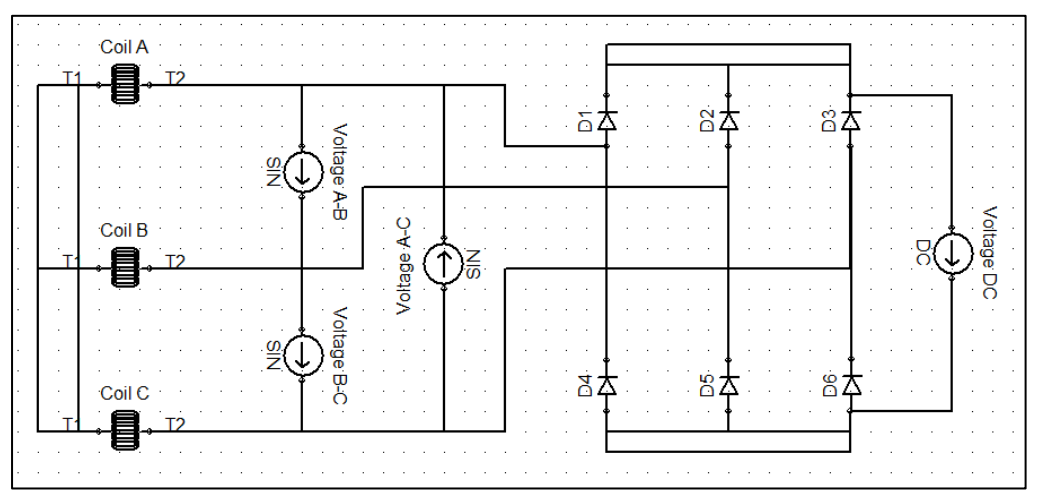

Gambar 3. 8 Rangkaian Terbuka

Pada stator terdapat tiga fasa kumparan *(coil)* yaitu *Coil* A, *Coil* B dan *Coil* C. Ketiga *coil* tersebut memiliki beda fasa sebesar 120° dan dihubungkan satu sama lain secara paralel. Berdasarkan gambar 3.8, diantara *coil* diletakkan *Voltage,* yang berfungsi sebagai pengukur tegangan (voltmeter) yang mengalir pada rangkaian. *Voltage* A-B berfungsi sebagai voltmeter antara *Coil* A dan *Coil B, Voltage B*-C berfungsi sebagai voltmeter antara *Coil B* dan *Coil C ,* dan *Voltage* A-C berfungsi sebagai voltmeter antara *Coil* A dan *Coil C.*

Arus dan tegangan pada *coil* A, *coil* B, dan *coil* C bersifat bolak-balik (AC), sehingga rangkaian dilengkapi dengan rangkaian penyearah tiga fasa gelombang penuh (*full wave)*. Rangkaian penyearah ini berupa 3 pasang dioda, atau sebanyak 6 buah dioda. Dioda D1, D2, dan D3, merupakan dioda yang akan meloloskan tegangan yang nilainya paling besar positif, sedangkan dioda D4, D5, dan D6 merupakan dioda yang akan meloloskan tegangan yang bernilai paling negatif. *Coil* A terhubung dengan dioda D1 dan D4, *Coil* B terhubung dengan dioda D2 dan D5, dan *Coil* C terhubung dengan dioda D3 dan D6. Untuk menjelaskan fungsi dioda pada rangkaian penyearah, maka rangkaian pada gambar 3.8 dapat diubah seperti gambar 3.9 berikut.

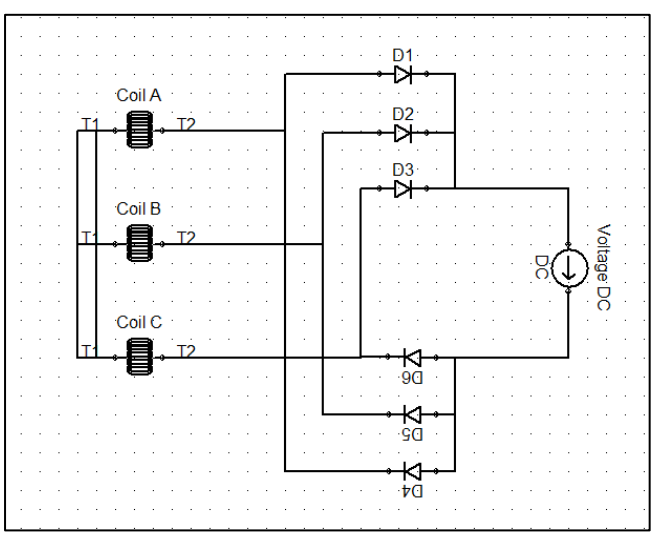

Gambar 3. 9 Rangkaian penyearah 3 fasa

Jika tegangan yang bernilai paling besar (positif) adalah tegangan pada *coil A,*  dan tegangan bernilai paling negatif terdapat pada *coil C* dan nilai tegangan pada *coil B* adalah pertengahan*,* maka tegangan yang akan diloloskan oleh dioda adalah tegangan pada *coil A,* sehingga arus akan mengalir dari *coil A* menuju dioda D1 dan diteruskan ke *voltage* DC. Dioda D2 dan D3 tidak akan meneruskan arus maupun tegangan dari *coil B* dan *coil C.* Selanjutnya, tegangan dari *voltage* DC akan diterima dan diloloskan oleh dioda D6, karena nilai yang paling negatif adalah *coil C.* Peristiwa ini ditunjukkan oleh rangkaian pada gambar 3.10.

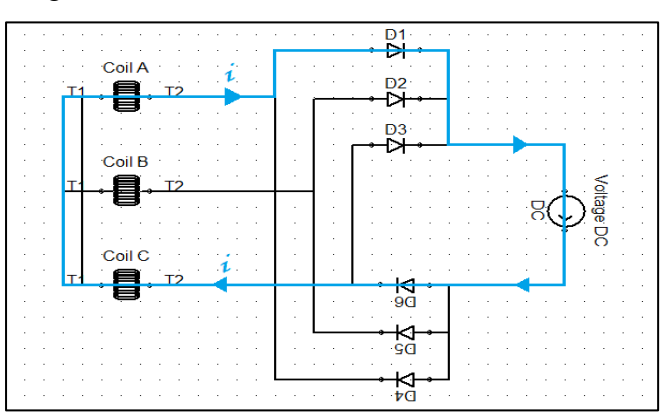

Gambar 3. 10 Aliran arus pada penyearah tiga fasa

**Mareta Dwi Anastasya, 2020** *SIMULASI GENERATOR SINKRON MAGNET PERMANEN 36 SLOT 12 POLE MENGGUNAKAN PERANGKAT LUNAK MAGNET INFOLYTICA* **Universitas Pendidikan Indonesia | repository.upi.edu | perpustakaan.upi.edu**

Simulasi *open circuit* bertujuan untuk menentukan nilai hambatan R yang akan digunakan pada simulasi beban R, sehingga *output* yang diperlukan dari simulasi ini adalah nilai arus dan tegangan. Namun, karena *open circuit* merupakan rangkaian yang belum sempurna, pada bagian *Voltage* DC hanya akan terukur nilai tegangan *open circuit,* sehingga nilai arus yang digunakan untuk menentukan nilai hambatan R adalah nilai arus puncak *(Ipeak)* yang terukur pada *Coil A, Coil B,* dan *Coil C.*

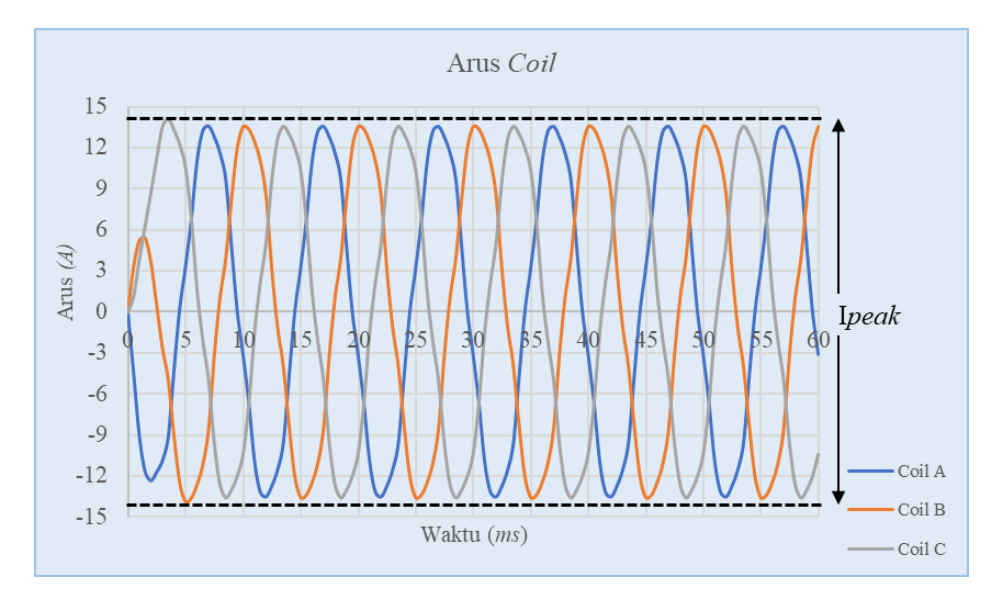

Gambar 3. 11 Arus Puncak (Ipeak) pada *Coil*

Arus Puncak (I*peak*) pada *Coil* yang ditunjukkan pada gambar 3.11 merupakan arus puncak pada saat generator berputar dengan kecepatan 1000 *RPM*. Nilai frekuensi pada setiap *coil* (*Coil* A, *Coil* B, dan *Coil* C) memiliki nilai yang sama pada nilai kecepatan putar yang konstan. Namun, frekuensi memiliki nilai yang berbeda untuk setiap kecepatan putar generator. Nilai frekuensi pada setiap putaran generator ditentukan melalui persamaan 2.10.

Nilai frekuensi generator pada putaran 100 *RPM* sampai dengan 1000 *RPM* ditunjukkan pada tabel 3.4.

| No.              | Kecepatan Putar<br>(RPM) | Frekuensi $(Hz)$ |
|------------------|--------------------------|------------------|
| 1.               | 100                      | 10               |
| 2.               | 200                      | 20               |
| 3.               | 300                      | 30               |
| $\overline{4}$ . | 400                      | 40               |
| 5.               | 500                      | 50               |
| 6.               | 600                      | 60               |
| 7.               | 700                      | 70               |
| 8.               | 800                      | 80               |
| 9.               | 900                      | 90               |
| 10.              | 1000                     | 100              |

Tabel 3. 4 Nilai frekuensi generator pada kecepatan putar 100 *RPM* sampai dengan 1000 *RPM*

Nilai frekuensi generator meningkat seiring dengan meningkatnya kecepatan putar. Hal ini merupakan karakteristik dari generator sinkron, yaitu frekuensi listrik yang dihasilkan selaras dengan kecepatan putarnya, dengan meningkatkan kecepatan putar generator, maka nilai frekuensi pun akan meningkat.

b. Rangkaian dengan Beban R

Nilai arus dan tegangan yang diperoleh dari simulasi *open circuit* selanjutnya digunakan untuk menentukan nilai *R* (hambatan), melalui persamaan (2.20).

Nilai hambatan yang digunakan untuk kecepatan putar 100 *RPM* sampai dengan 1000 *RPM* adalah 47*Ω*. Dengan mengetahui nilai hambatan, maka selanjutnya dapat dilakukan simulasi dengan rangkaian beban *R*, seperti pada gambar 3.12.

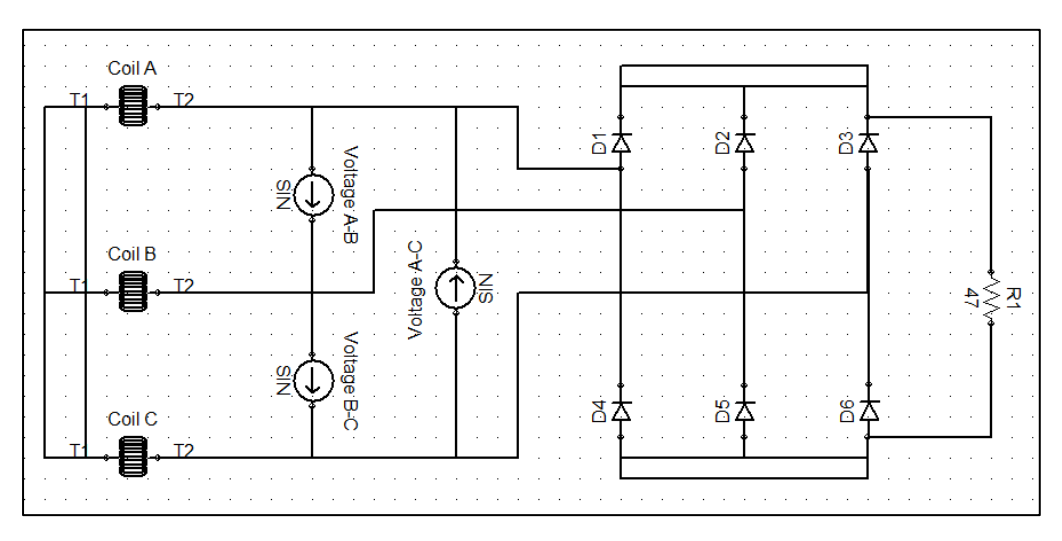

Gambar 3. 12 Rangkaian dengan beban R

Rangkaian dengan beban *R* pada gambar 3.12 merupakan bentuk rangkaian yang telah disempurnakan dari rangkaian terbuka pada gambar 3.8. Perbedaan rangkaian terbuka dengan rangkaian berbeban *R* terletak pada bagian ujung rangkaian. Pada rangkaian terbuka, diujung rangkaian terdapat voltmeter untuk mengukur nilai tegangan *open circuit,* sedangkan pada rangkaian dengan beban *R* di ujung rangkaian tidak terdapat voltmeter seperti pada rangkaian terbuka, melainkan ditambahkan resistor dengan besar hambatan yang telah ditentukan berdasarkan nilai tegangan *open circuit.*

# 1.3.5 Pengujian

Simulasi dilakukan dengan memberi nilai masukan berupa nilai kecepatan putar generator yang di atur pada bagian *Motion. Toolbox* untuk mengatur *Motion* pada perangkat lunak MagNet ditunjukkan pada gambar 3.13. Besar kecepatan putar generator perlu di ubah satuannya, dari *RPM* menjadi *deg/s*, menyesuaikan dengan satuan yang digunakan pada perangkat lunak MagNet Infolytica.

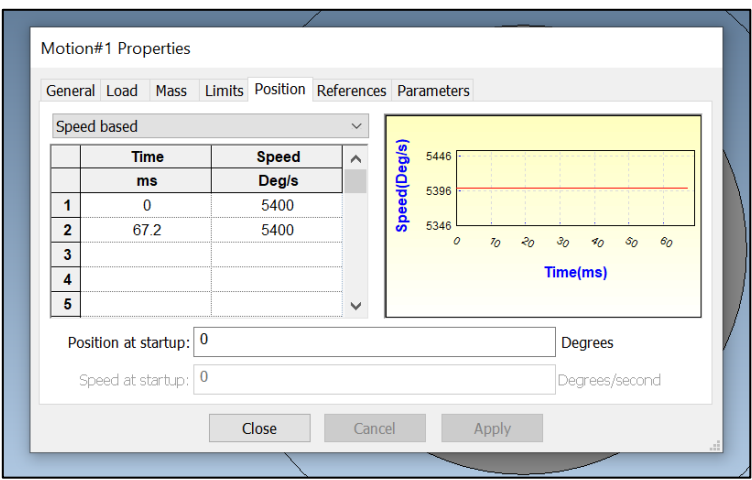

Gambar 3. 13 Pengaturan kecepatan putar generator

Setelah perancangan dan pengaturan tahap simulasi dilakukan, maka selanjutnya dilakukan pengujian simulasi. Pada saat simulasi berlangsung, akan muncul *toolbox*  seperti pada gambar 3.14.

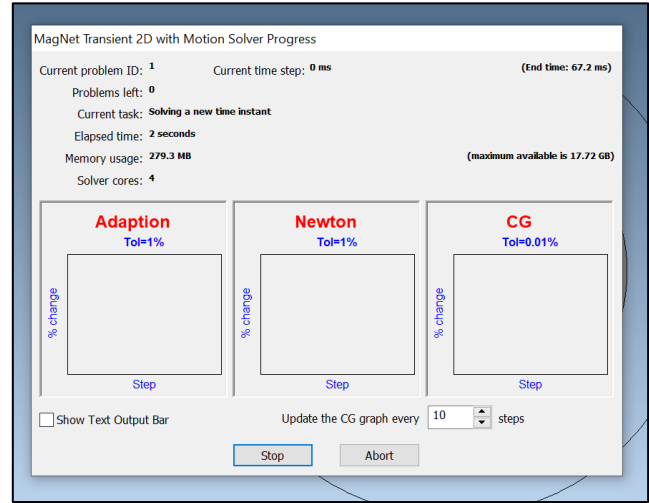

Gambar 3. 14 Simulasi pada perangkat lunak MagNet Infolytica

#### 3.4 Analisis Data

3.4.1 Pengaruh kecepatan putar generator terhadap arus, tegangan dan daya keluaran generator

Masukan atau *input* dari simulasi berupa nilai kecepatan putar generator pada 100 *RPM* sampai dengan 1000 *RPM.* Keluaran atau *output* dari simulasi berupa nilai arus dan tegangan. Selanjutnya dilakukan analisis mengenai hubungan kecepatan putar generator terhadap arus keluaran generator dan hubungan kecepatan putar generator terhadap tegangan keluaran generator. Hubungan kecepatan generator terhadap dua variabel tersebut akan ditampilkan dalam bentuk grafik. Hasil analisis pada keluaran generator, akan dihubungkan dengan fenomena perubahan kuat medan magnet dan fluks magnet pada generator.

### 3.4.2 Pengaruh hasil keluaran generator terhadap daya keluaran generator

Nilai arus dan tegangan keluaran generator yang diperoleh dari hasil simulasi kemudian diolah melalui persamaan 3.1 untuk memperoleh nilai daya keluaran generator.

$$
P = V \cdot I \dots (3.1)
$$

Dengan *P* merupakan daya keluaran generator (watt), *V* merupakan nilai tegangan keluaran generator (volt) dan *I* merupakan nilai arus generator (ampere).

#### 3.4.3 Kondisi ideal kecepatan putar generator

Dengan mengetahui nilai arus, tegangan dan daya keluaran generator pada kecepatan putar 100 *RPM* sampai dengan 1000 *RPM,* selanjutnya dapat ditentukan kondisi ideal kecepatan putar generator. Kondisi ideal ini berupa nilai kecepatan putar yang tepat sehingga generator dapat bekerja sesuai dengan kapasitas daya yang ditentukan.